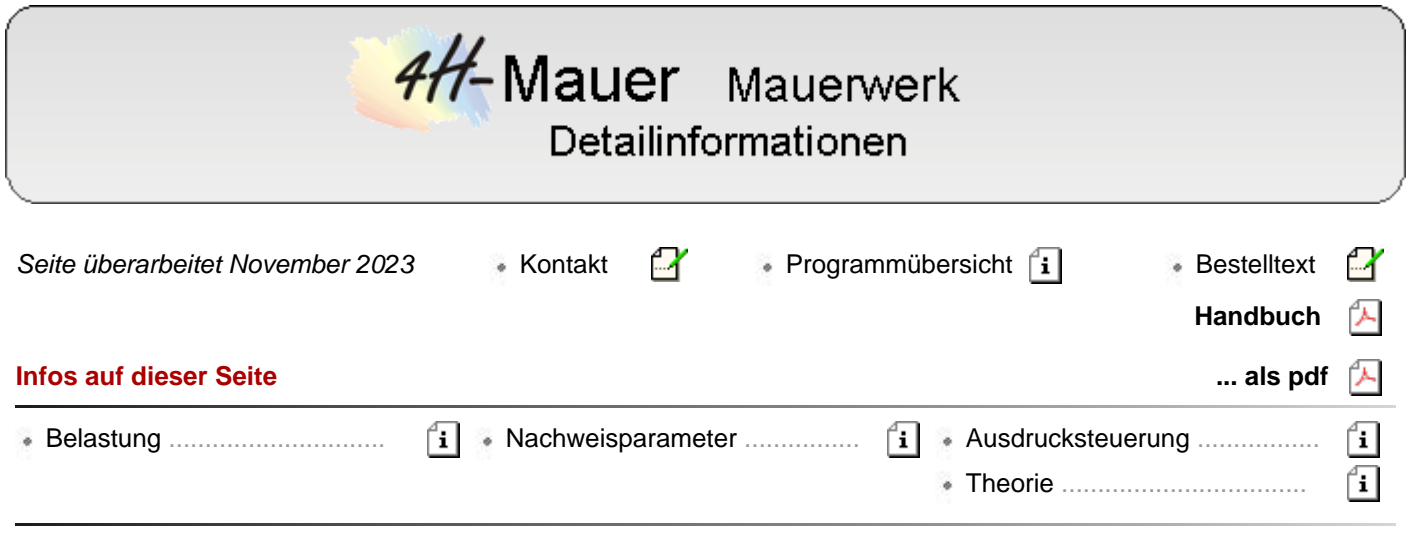

## Mauerwerksnachweise

<span id="page-0-0"></span>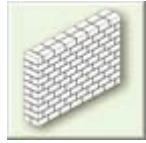

Ist der Nachweistyp *Mauerwerk* ausgewählt und enthält die Positions-Auswahlbox eine aktuelle Position, wird entweder durch einen Doppelklick mit der linken Maustaste auf die Position oder nach Auswahl der Position und Betätigen des *Hammer*-Buttons das Eigenschaftsblatt zur Bearbeitung des Nachweises aktiviert.

Das Eigenschaftsblatt enthält eine große Prinzipskizze mit den zur Bemessung erforderlichen Wandabmessungen und -aussteifungen.

Es besteht die Möglichkeit, entweder eine ein- bis vierseitig gehaltene Wand oder einen ein- bzw. zweiseitig gelagerten Pfeiler (kurze Wand) nach DIN 1053-100 oder DIN EN 1996-1-1 (EC 6) nachzuweisen.

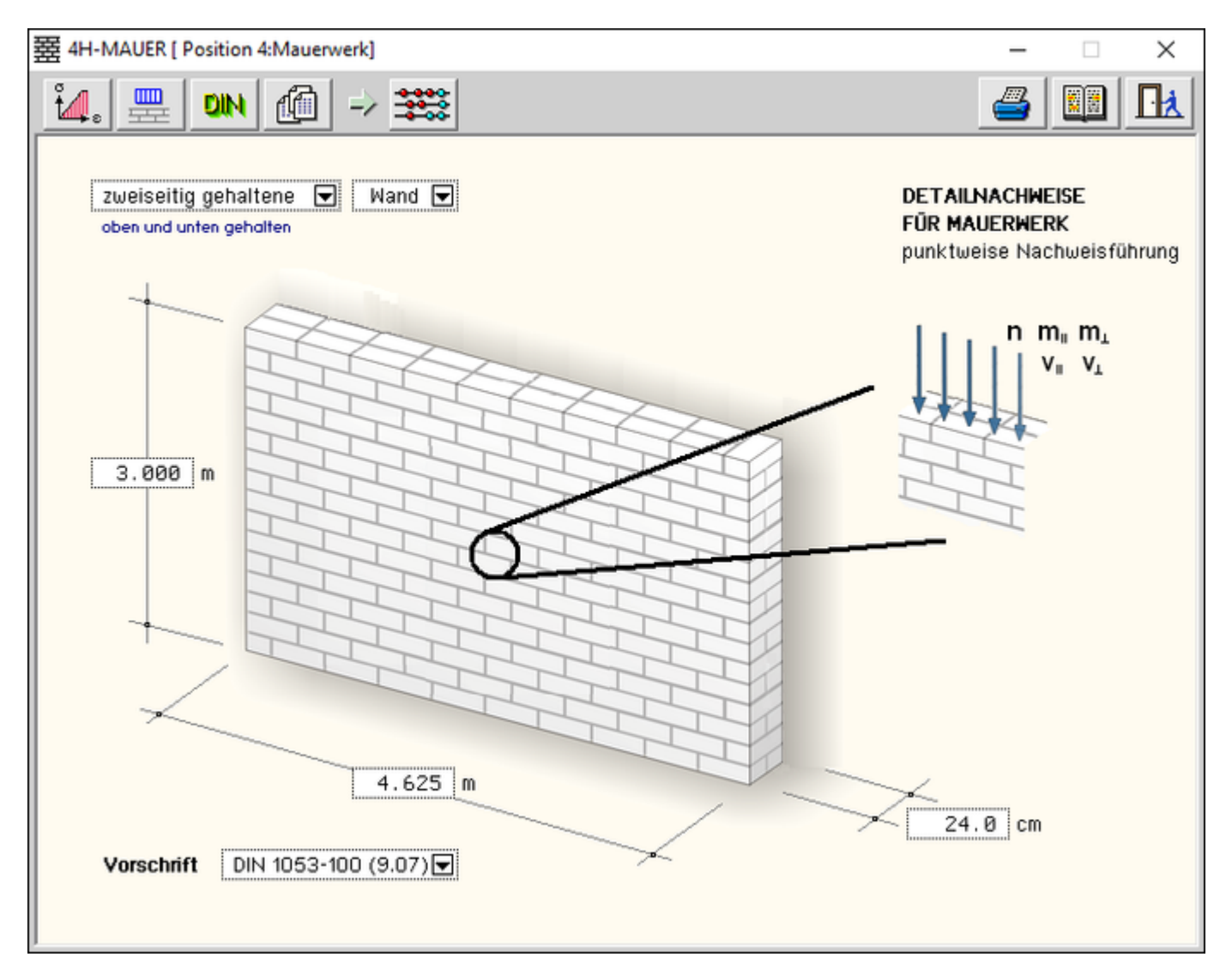

Bild vergrößern  $\bigcircledR$ 

Im Kopf des Eigenschaftsblatts befindet sich eine Steuerbuttonleiste. Über die Steuerbuttons werden folgende Aktionen eingeleitet

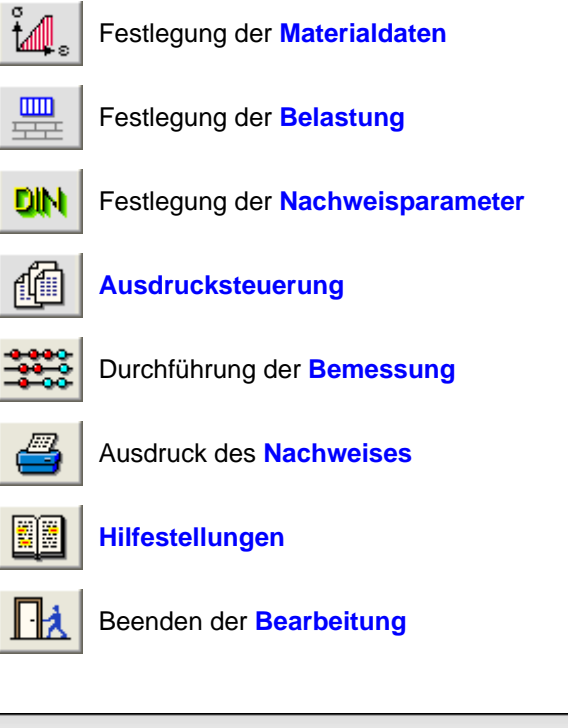

<span id="page-1-0"></span>Festlegung der Belastung

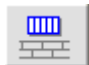

Durch Anklicken des nebenstehend dargestellten Symbols wird das Eigenschaftsblatt zur Beschreibung der Bemessungsgrößen aktiviert.

Das Programm *4H*-MAUER (Detailnachweise) erwartet Schnittgrößen, die in der für jeden Nachweis erforderlichen Bemessungssituation extremiert wurden.

Daher werden vier Registerblätter angeboten, in die die Lasten eingetragen werden müssen.

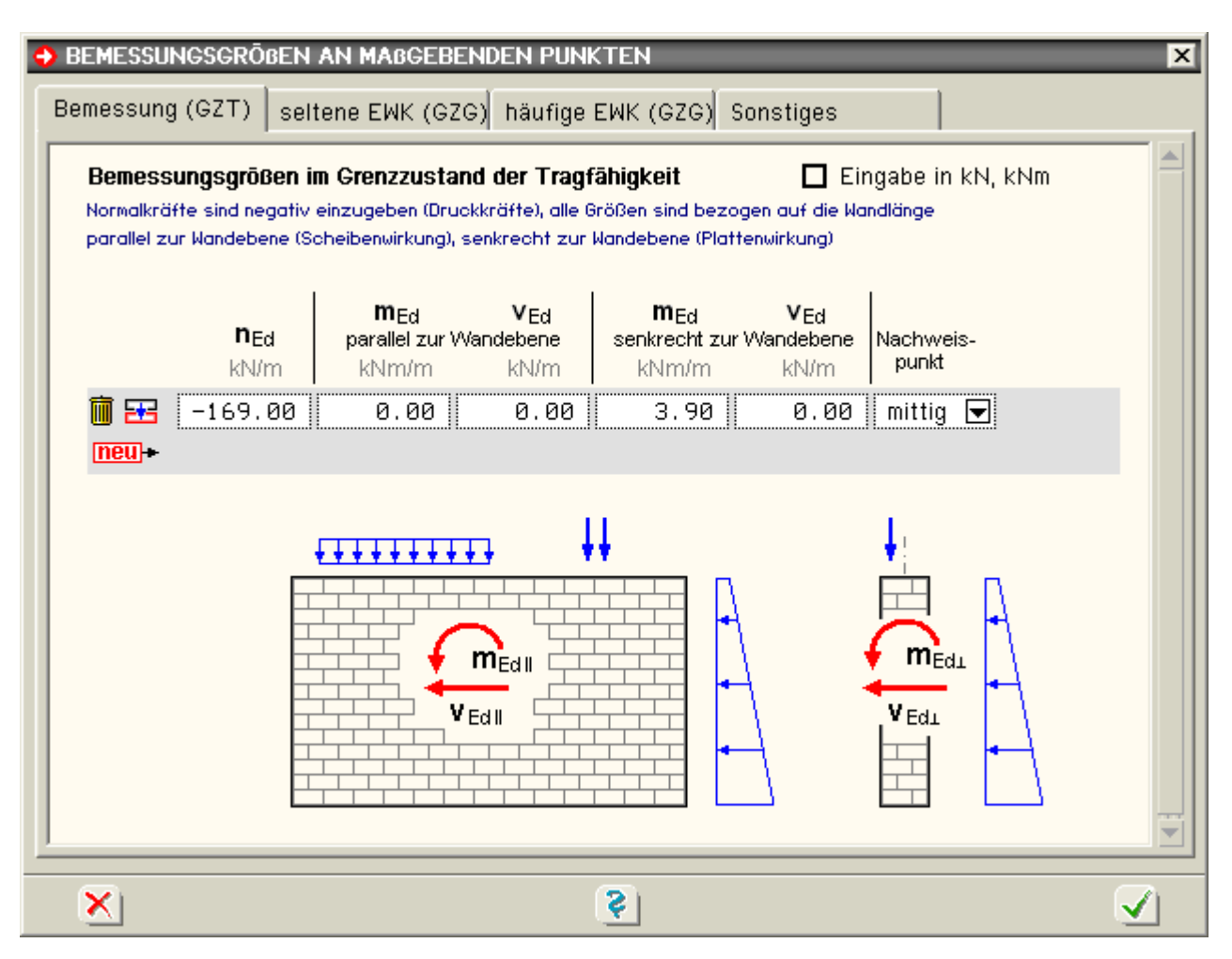

Im Grenzzustand der Tragfähigkeit (GZT) werden die folgenden Standsicherheitsnachweise (Schnittgrößeneingabe im ersten Registerblatt) geführt

- bei zentrischer und exzentrischer Druckbeanspruchung
- der Knicksicherheit
- bei Schubbeanspruchung
- der Grenzlast für Kellerwände

Bemessungsgrößen (n<sub>Ed</sub>, m<sub>Ed</sub>, v<sub>Ed</sub>) können sowohl parallel als auch senkrecht zur Wandebene eingegeben werden.

Für den Nachweis der planmäßigen Exzentrizitäten im Grenzzustand der Gebrauchstauglichkeit (GZG) werden

- charakteristische Schnittgrößen (... der seltenen Einwirkungskombination)
- im zweiten Registerblatt erwartet.

Diese Schnittgrößen ( $n_k$ ,  $m_k$ ) können ebenfalls sowohl parallel als auch senkrecht zur Wandebene eingegeben werden.

Ebenfalls im GZG, jedoch mit den

Schnittgrößen der häufigen Einwirkungskombination

wird der Nachweis der zulässigen Randdehnungen geführt (3. Registerblatt).

Dieser Nachweis erfordert nur Bemessungsgrößen parallel zur Wandebene ( $n_{Ed}$ ,  $m_{Ed}$ ) und ist nur für Windscheiben vorgeschrieben.

Der Nachweis der Teilflächenpressung wird für eine im GZT extremierte Einzellast F<sub>1d</sub> (4. Registerblatt) geführt,

die entweder auf einer Lagerplatte oder direkt auf dem Mauerwerk angreift.

Der Nachweis der Biegezugbeanspruchung wird ebenfalls im GZT geführt (4. Registerblatt).

Die Biegezugmomente wirken in Wandmitte und sind auf die Wandlänge (m<sub>Ed.z</sub> bei einer Bruchebene senkrecht zur Lagerfuge) bzw. Wandhöhe ( $m_{Ed,x}$  bei einer Bruchebene parallel zur Lagerfuge) bezogen.

Achtung! Biegezugmomente, die zu einer Bruchebene parallel zur Lagerfuge führen, dürfen i.A. nicht in Rechnung gestellt werden.

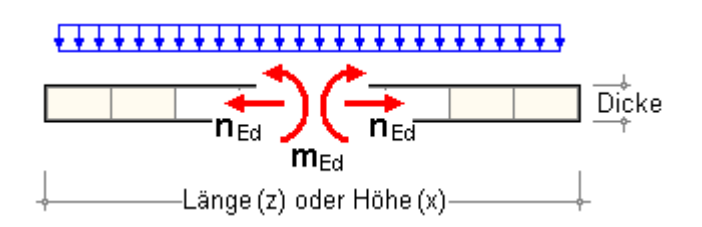

Lediglich nach DIN 1053-100 ist zudem die Tragfähigkeit der Zugnormalkraft n<sub>Ed,z</sub> (Bruchebene senkrecht zur Lagerfuge) nachzuweisen.

Nähere Erläuterungen zur Versagensart und Bedeutung der Bruchebenen sind der **[Beschreibung](file:///C|/MSB/HOMEPAGE/main/progs/details/mauer/mauer_theorie.htm#A10)** des entsprechenden Nachweises zu entnehmen.

Die Schnittgrößen in den Registerblättern 1 bis 3 können für eine Wand entweder auf deren Länge n<sub>Ed</sub> = N<sub>Ed</sub>/l [kN/m] bzw. m<sub>Ed</sub> = M<sub>Ed</sub>/l [kNm/m] bezogen oder wie für einen Pfeiler absolut mit N<sub>Ed</sub> [kN] und M<sub>Ed</sub> [kNm] eingegeben werden.

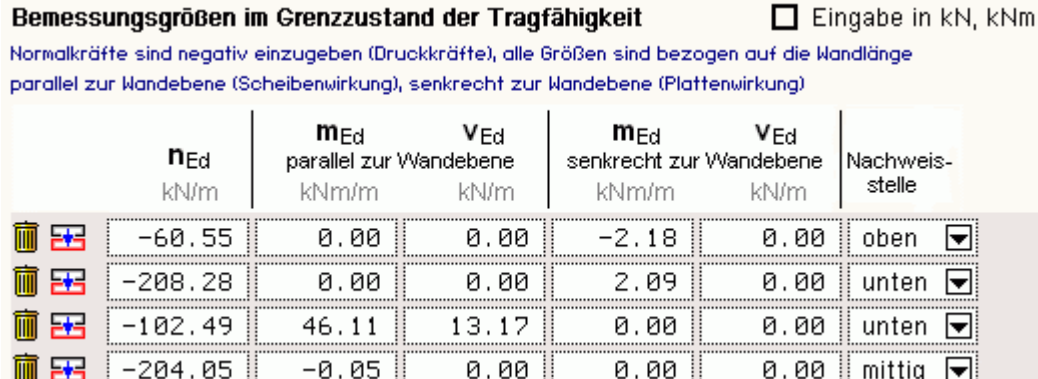

Die Schnittgrößen können bezüglich ihrer Lage auf der Wand bzw. auf dem Pfeiler ("oben" am Wand- bzw. Pfeilerkopf, "unten" am Wand- bzw. Pfeilerfuß oder "mittig") gekennzeichnet werden.

Werden im Eigenschaftsblatt zur **[Gestaltung des Statikdokuments](#page-4-1)** die Ergebnisse in den Einzelpunkten gewählt, bezieht sich die Ausgabe auf die gekennzeichneten Schnittgrößen.

Es besteht die Möglichkeit, Schnittgrößenkombinationen für jeden aktiven Nachweis zugänglich zu machen, indem ihnen keine Nachweisstelle zugewiesen wird.

Schnittgrößen, die in Wand- bzw. Pfeilermitte wirken, werden nur beim Knicksicherheitsnachweis berücksichtigt.

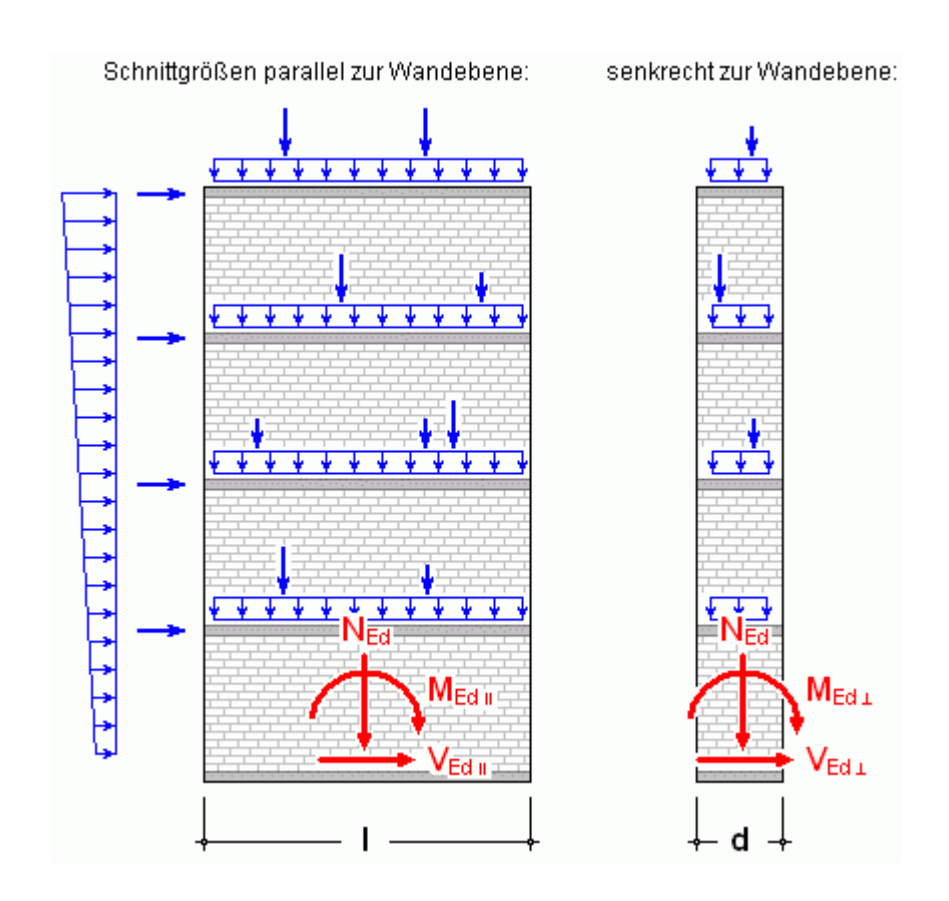

### Nachweisparameter

Durch Anklicken des nebenstehend dargestellten Symbols wird das Eigenschaftsblatt zur Beschreibung der Nachweisparameter aktiviert.

Folgende Nachweise können im Programm *4H*-MAUER (Detailnachweise) für einen ausgewählten Wand- oder Pfeilerpunkt geführt werden

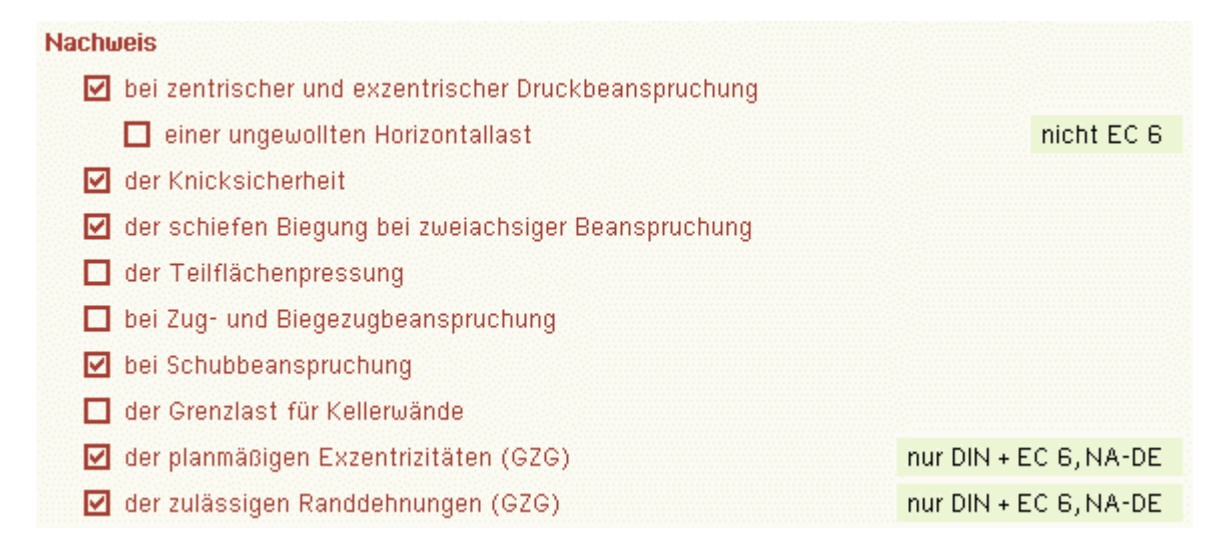

#### <span id="page-4-1"></span>Beschreibung der **[Nachweise](file:///C|/MSB/HOMEPAGE/main/progs/details/mauer/mauer_theorie.htm#A10)** sowie der ggf. erforderlichen Parameter.

#### Ausdrucksteuerung

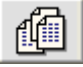

<span id="page-4-0"></span>mN

Durch Anklicken des nebenstehend dargestellten Symbols wird das Eigenschaftsblatt zur Ausdrucksteuerung aktiviert.

Das Statikdokument kann in reduzierter oder ausführlicher Form ausgegeben werden.

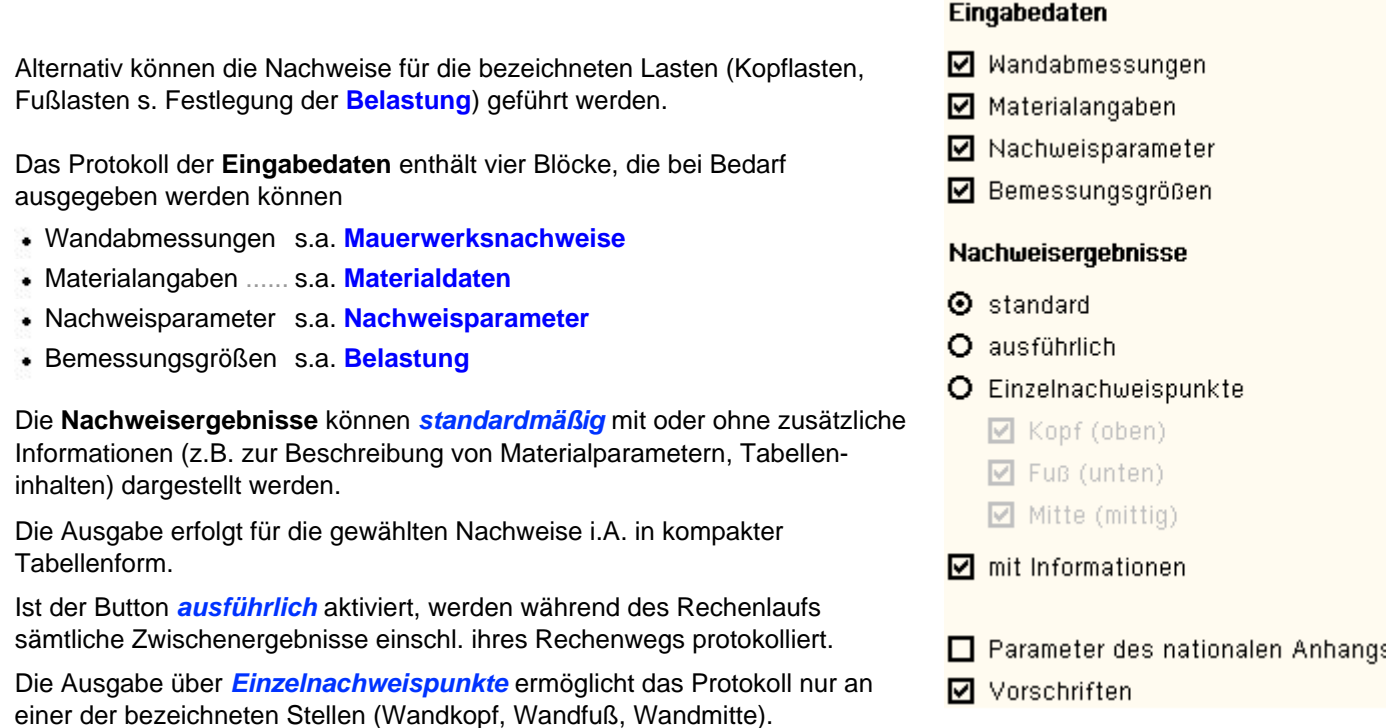

<span id="page-5-0"></span>**Sonstiges** durch Anklicken des nebenstehend dargestellten Symbols wird die Bemessung des angewählten Nachweises ausgeführt

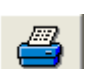

Durch Anklicken des dargestellten Symbols wird der Ausdruck des Nachweises der aktuellen Position eingeleitet.

Hinweis: Der hier aktivierte Ausdruck versteht sich als Schnellabzug der aktuellen Position.

Der Ausdruck sämtlicher Nachweise aller zum DTE<sup>®</sup>-Bauteil gehörenden Positionen kann aus dem DTE®-System heraus per Menü aktiviert werden.

Hierbei werden automatische Seitennummerierungen sowie benutzerseitige Einstellungen (Schrifttypen, Seitenkopfeinstellungen etc.) berücksichtigt.

Durch Anklicken des dargestellten Symbols wird der Hilfemanager aktiviert.

Der Hilfemanager gibt wertvolle Informationen über den aktuell bearbeiteten Nachweistyp.

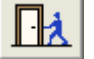

Durch Anklicken des dargestellten Symbols wird die Bearbeitung der aktuellen Position beendet.

In einem nachfolgend auf dem Sichtgerät erscheinenden Eigenschaftsblatt können Sie sich entscheiden, ob die aktuell bearbeiteten Daten der Position gespeichert oder ignoriert werden sollen.

주

# zur Hauptseite *[4H](file:///C|/MSB/HOMEPAGE/main/progs/details/mauer/mauer.htm)***[-Mauer](file:///C|/MSB/HOMEPAGE/main/progs/details/mauer/mauer.htm)**, Mauerwerk

© pcae GmbH Kopernikusstr. 4A 30167 Hannover Tel. 0511/70083-0 Fax 70083-99 Mail dte@pcae.de